## 医中誌 Web

- 1. 医中誌にアクセス 医中誌Web 医学 [医中誌Web] [ -<br>医学中央雑誌刊行会が提供するデータベースです。国内の医学、薬学、 • 学内限定 歯学、看護学等の関連分野の文献情報を検索できます。 • 無制限 本学図書館 HP「資料を探す」 ⇒「データベース検索(学内限定)」 ⇒「医中誌」をクリック
- 2. 「学認認証はこちら」をクリック

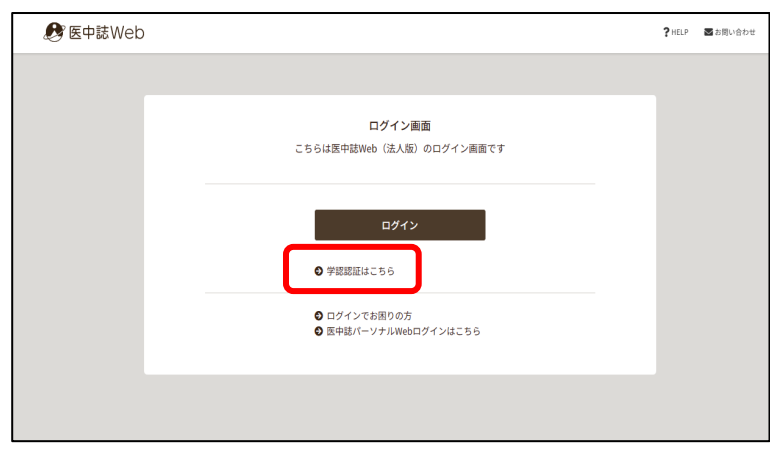

3. 所属機関で「札幌市立大学」を選択

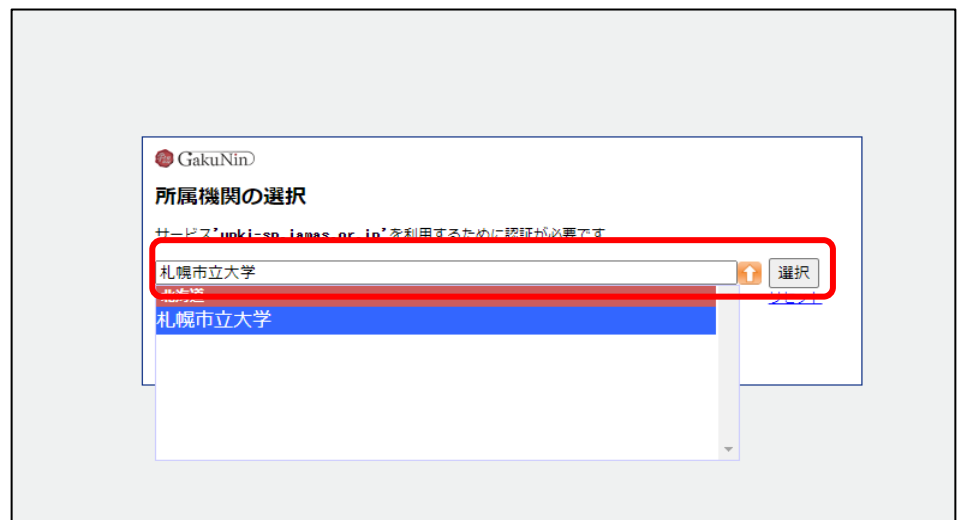

4. ユーザ名とパスワードに 本学の認証 ID を入力、検索画面へ

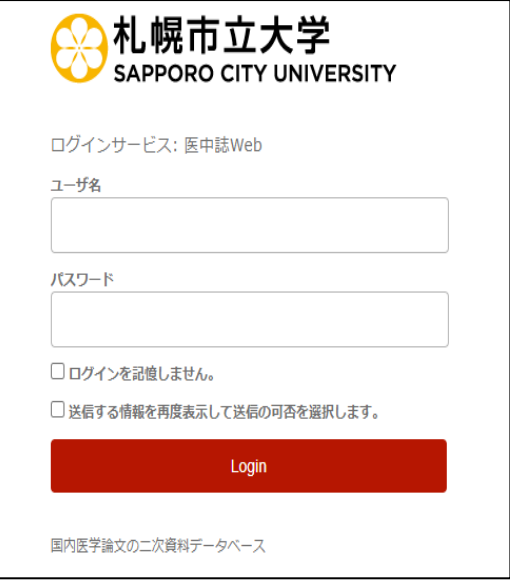

5. 希望する内容をラジオボタンで選択し、「同意」をクリック、利用開始

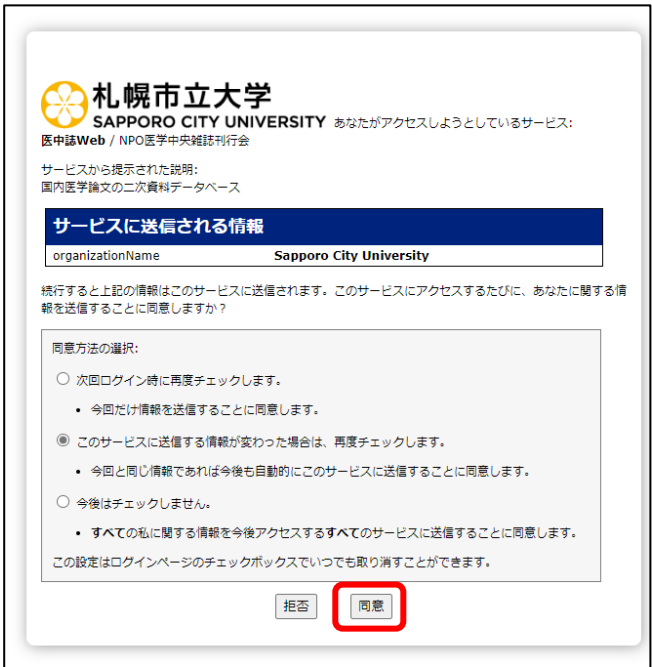

2023.05 札幌市立大学図書館作成